# The **co-operative** bank

# Accounts information

Use the Business Online Banking accounts information to view your account balance and recent transactions. The following options are available:

- balance information
- transactions
- transaction search
- save searches.

### Balance information

To view a summary of all your account's current balances log into the home page of Business Online Banking.

To access balance information for a particular date or range of dates, from your home page select **Accounts Information** from the left-hand menu then **Balance Information**. The following screen is displayed.

#### Accounts Information > Balance Information

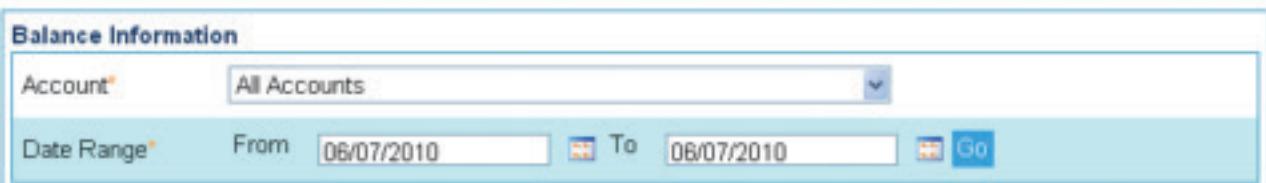

#### Single account balance

To view a single account balance for a particular date or range of dates:

- select the **Account** from the drop-down list
- select the date(s) you wish to view using the calendar icons
- click Go.

#### All account balance

To view a summary of balances for all your accounts for a particular date or range of dates:

- select **All Accounts** from the drop-down menu
- select the date(s) you wish to view using the calendar icons
- click Go.

#### Balance reports

To generate a report containing your account balance information:

- select the account from the drop-down menu
- select the date(s) for your report using the calendar icons
- click on Report
- choose the format you wish your report to appear in from PDF, CSV or XML
- click Generate Report to save the report locally on your own PC or network.

## **Transactions**

To view all transactions carried out on a specific account, from your home page select Accounts Information from the left-hand menu then Transactions.

Back Details Print

- Select the account from the drop-down list.
- Enter the date range using the calendar icons.
- Click Go.

The following screen is displayed.

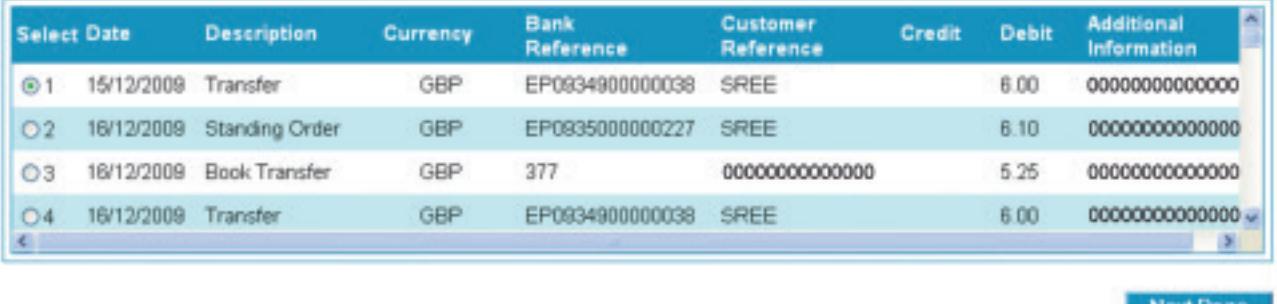

### Further transaction information

To view any additional information relating to a particular transaction:

- select the transaction by clicking the button on the left
- click Details.

#### Transaction reports

To generate a report containing transaction information:

- select the transaction by clicking the button on the left
- select the date(s) you wish to view using the calendar icons
- click Reports
- choose the format you wish your report to appear in from PDF, CSV or XML
- click Generate Report
- save the report locally on your own PC or network.

## Transaction search

To search for an individual transaction, from your home page select Accounts Information then Transaction Search. The following screen will appear.

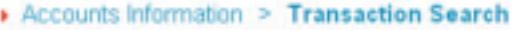

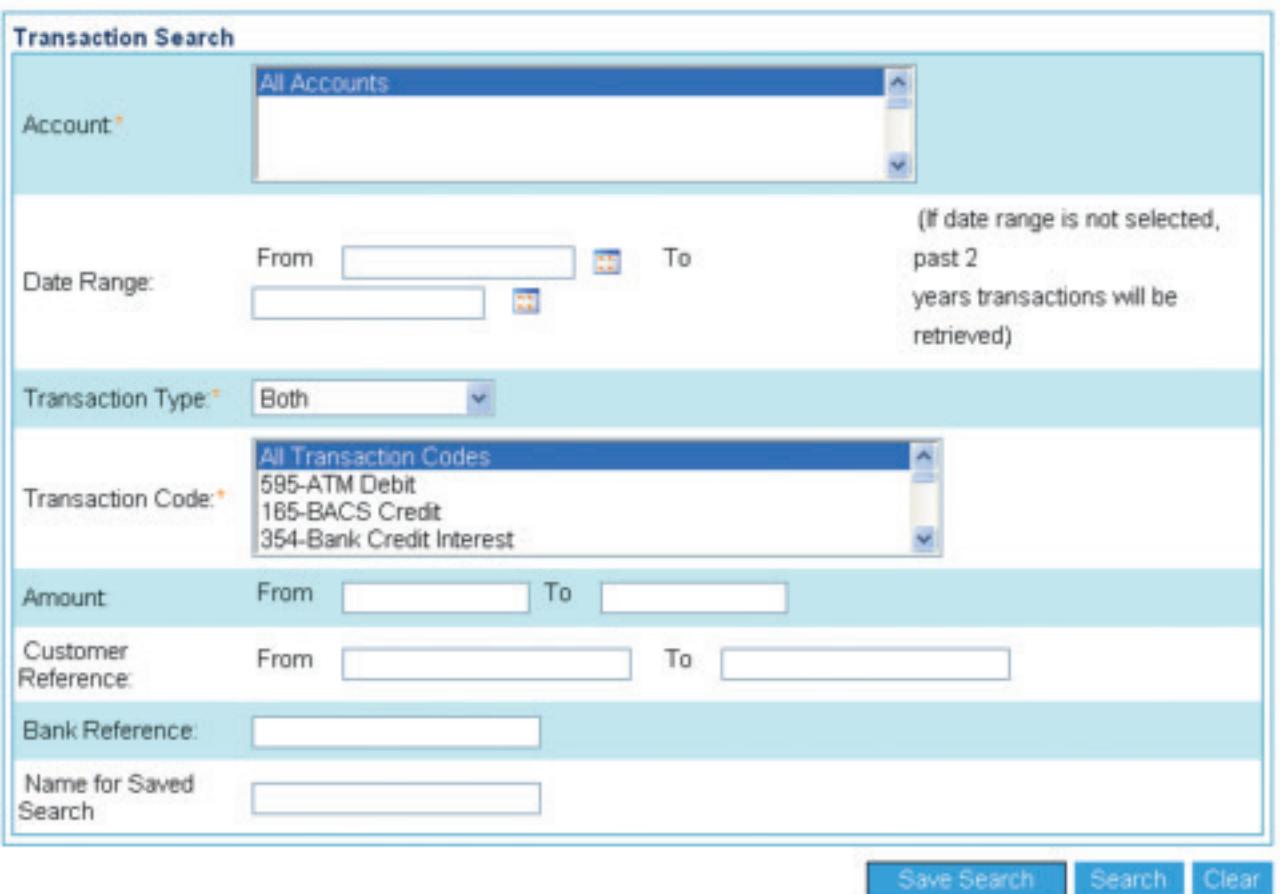

- Select an individual account or **All Accounts**.
- Complete the Date Range, Transaction Type and Transaction Code.
- Fields marked \* are mandatory.
- To narrow down your search for a transaction, complete any or all of the **Amount, Customer Reference** and **Bank Reference** fields.

## Save searches

To repeat the search with a different date range save the search criteria as a template for future use:

- complete the **Name for Saved Search** field
- click Save Search.

## Please call 03457 213 213<sup>\*</sup> (8am - 8pm Monday to Friday and 9am - 12 noon on Saturday) if you would like to receive this information in an alternative format such as large print, audio or Braille.

The Co-operative Bank p.l.c. is authorised by the Prudential Regulation Authority and regulated by the Financial Conduct Authority and the Prudential Regulation Authority (No.121885). The Co-operative Bank, Platform, smile and Britannia are trading names of The Co-operative Bank p.l.c., P.O. Box 101, 1 Balloon Street, Manchester M60 4EP. Registered in England and Wales No.990937. Credit facilities are provided by The Co-operative Bank p.l.c. and are subject to status and our lending policy. The Bank reserves the right to decline any application for an account or credit facility. The Co-operative Bank p.l.c. subscribes to the Standards of Lending Practice which are monitored by the Lending Standards Board.

\* Calls to 0800 and 0808 numbers are free from landlines and mobiles. Calls to 03 numbers cost the same as calls to numbers starting with 01 and 02. Calls to 0845 and 0870 numbers cost 3p per minute, plus your phone company's access charge. Calls to 0844 and 0843 numbers cost 7p per minute, plus your phone company's access charge. Calls may be monitored or recorded for security and training purposes.